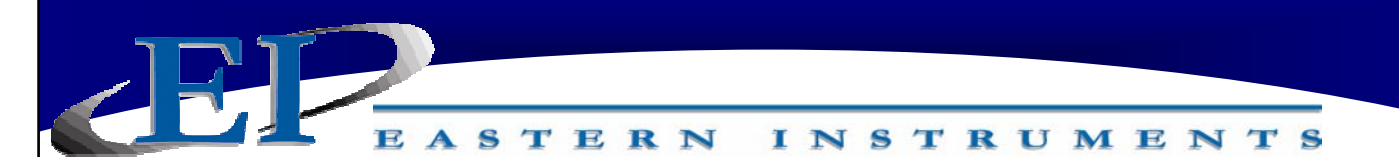

## **Setting the Virtual Flow Stop™**

Virtual Flow Stop™ is a function of the CentriFeeder™ that allows you to manipulate the posi‐ tion of the blade of the Integrated Control Valve so that flow can be stopped without closing the Integrated Control Valve completely, thus, damaging product and minimizing damage to the leading edge of the valve and the Tangential Back Plate as well.

To Set the Virtual Flow Stop™ press the ADV Button from the TOP (Main Menu) page. Press the PID #2 Tuning Button and from this page, press the Virtual Flow Stop Button. You should now be on the ADV.PID2.OFFSET page as shown below. Press twice on the Virtual Flow Stop Button to open a numeric keypad and enter the percentage value you wish to set for your Virtual Flow Stop™.

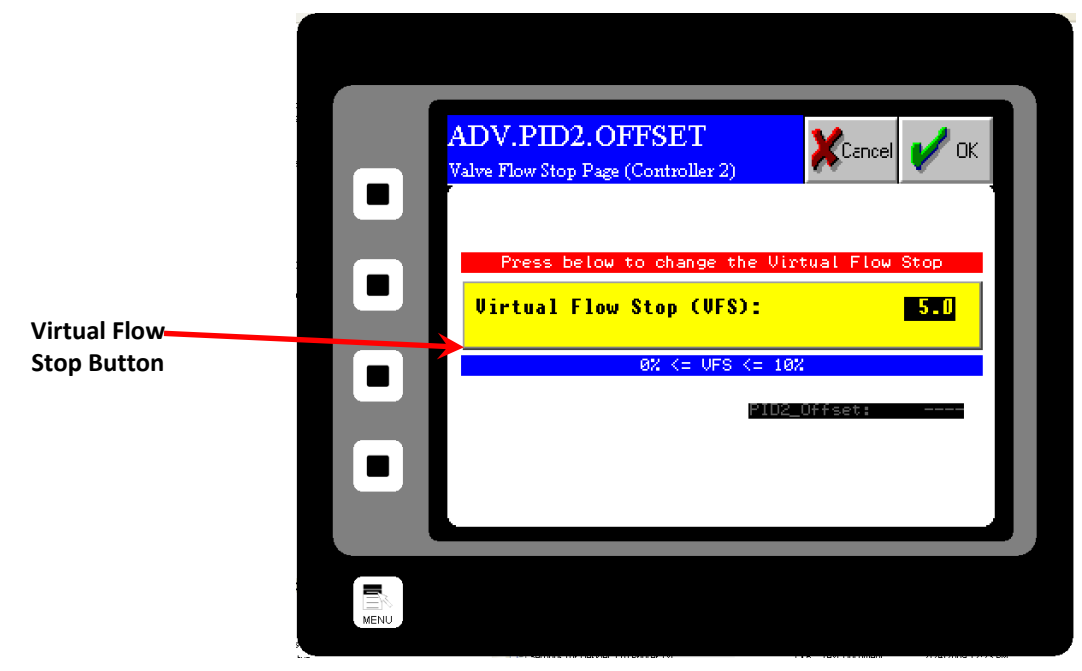

The Virtual Flow Stop™ is typically set by increasing the Manual Valve until flow just begins to trickle from the valve and then, set the Virtual Flow Stop™ to 2/3 of that value. This value is, or course, dependant on the particle size and characteristics of your product.

**Please note that it is very important that the valve not stick or "crunch" upon closure. If this happens, increase the Virtual Flow Stop value to 85% of the "flow just starts value". It is normal for the valve to "trickle" for a short period after a stop command as it established the Virtual Flow Stop condition.**